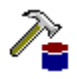

## **DBComp Help Overview - (c) 2000 Funduc Software, Inc.**

DBComp is a database comparison and merge application. The program performs two basic tasks: 1) The Compare Data Sources function compare two OBDC data sources for alike vs. different records and generate a **Difference File** that lists the records that either do not match or have been added/deleted from one data source compared to the other. 2) The Merge function examines a Difference File generated by DBComp and updates the specified data source via  $SQL$  statements. You can view the SQL statements in advance and remove one (or more) in advance if you wish.

DBComp can be used to update remote data sources when it is impractical or inefficient to distribute an entire copy of the database to the remote location. The program can also be used to examine a data source against an archived (older) copy for the purposes of debugging or historical examination.

Please see Usage Guidelines for more information.

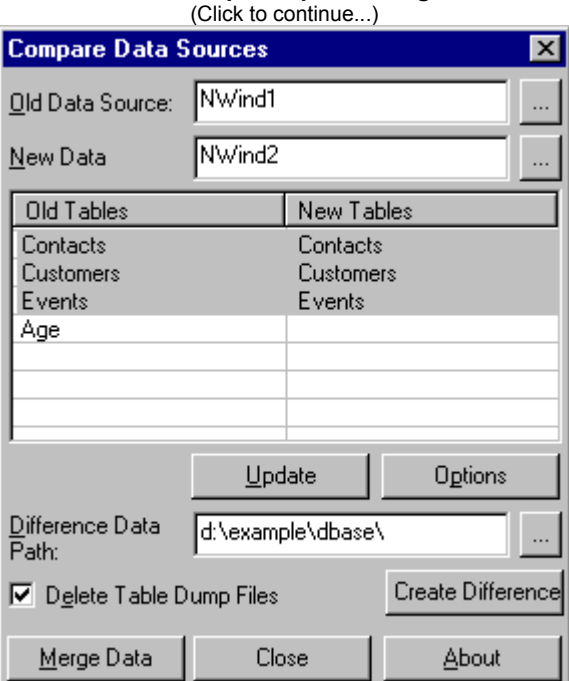

**DBComp Compare Dialog**

## **Compare Data Sources Dialog**

The Compare Data Sources is used to specify the data sources to compare, generate a comparison, &/or activate the Merge Data function. Click on the graphic or scroll for more information.

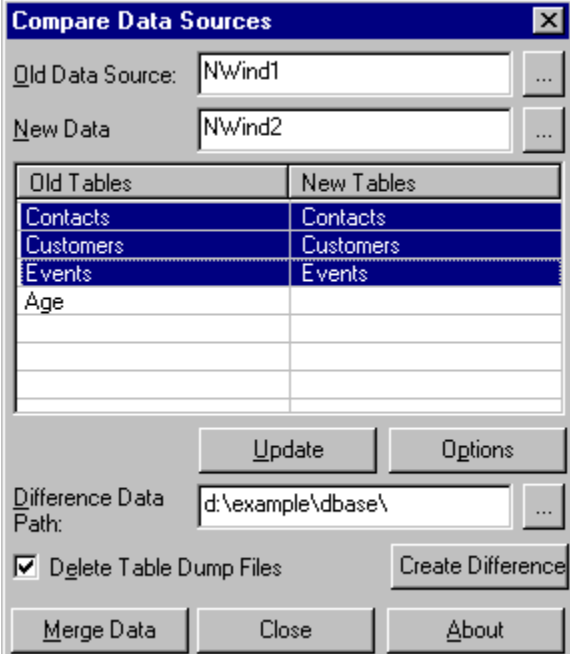

**Old Data Source:** Type in the name of the OBDC data source. Alternatively, use the browse button ( $\equiv$ ) to open a Windows 'Select Data Source' dialog that you can then use to choose a source. The data source must be accessible to your machine. The Windows 'Select Data Source' dialog is the most reliable method for choosing a data source.

The data source here is the older or the two OR the version of a data source you want to modify. When the Merge Data function is implemented, the set of changes to apply would transform this data source (or a copy of it) into the data source specified in the New Data field. Note that DBComp does not consider file dates so be sure of your direction of effects.

- **New Data:** As above. This data source is the newer of the two OR the copy of the data source transform the 'Old Data Source' into.
- **Old Tables New Tables:** The center part of the dialog is blank until you click on the 'Update' button. DBComp will then read the two databases and present a list of the tables available in each. You can select via highlighting some or all of the tables to use for a comparison. If a table is present but de-selected, that table will not be included. Unmatched tables are not affected.
- **Update Button:** Click this to have DBComp scan the two databases and collect information about the tables present in each. You must do this before clicking on 'Create Difference'.
- **Difference Data Path:** When DBComp has finished generating a comparison it writes a 'Difference File' that can then be used to update another database. The Difference File is stored in the path specified here. You can use the browse button  $(\Box)$  to navigate to a path if you like. The default name is 'DbComp\_Merge.txt'. Be sure to specify the final \ character. Any text after the final \ will be appended to the file name for the Difference File. For example, d:\example\dbase\test will generate
- 'testDbComp\_Merge.txt'. **Delete Table Dump Files:** When DBComp performs a comparison between two data sources a series of table export files are generated in the 'Difference Data' path. The program uses these to generate the final
- Difference File. Check 'Delete Table Dump Files' to delete these export files automatically after the comparison is finished.

**Options:** Activates the *Difference File Options* dialog to allow you to configure the format of the the different file.

**Create Difference Button:** Click this to generate the difference file. The program requires that you first click on

'Update' - 'Create Difference' does nothing if the tables have not been collected. Note that Create Difference may be very time consuming if your files are large.

Merge Data Button: Click this to activate the Merge Data dialog, which you can use to update a third database using the Difference File generated from a previous comparison. It is not necessary to generate a Difference File from within the same program instance. You can go directly to Merge Data if you already have a Difference File available.

**Close Button:** Exit the program.

**About Button:** A program information box is displayed that provides links to the Funduc Software web site and information about your computer's available memory & free disk space on the drive DBComp was run from. Old Data Source: Type in the name of the OBDC data source. Alternatively, use the browse button ( $\Box$ ) to open a Windows 'Select Data Source' dialog that you can then use to choose a source. The data source must be accessible to your machine. The Windows 'Select Data Source' dialog is the most reliable method for choosing a data source.

The data source here is the older or the two OR the version of a data source you want to modify. When the Merge Data</u> function is implemented, the set of changes to apply would transform this data source (or a copy of it) into the data source specified in the New Data field. Note that DBComp does not consider file dates so be sure of your direction of effects.

**New Data Source:** Type in the name of the OBDC data source. Alternatively, use the browse button ( $\blacksquare$ ) to open a Windows 'Select Data Source' dialog that you can then use to choose a source. The data source must be accessible to your machine. The Windows 'Select Data Source' dialog is the most reliable method for choosing a data source.

This data source is the newer of the two OR the copy of the data source transform the 'Old Data Source' into.

**OBDC Selector:** Click to open a Windows 'Select Data Source' dialog that you can then use to choose a source.

**Tables:** The center part of the dialog is blank until you click on the 'Update' button. DBComp will then read the two databases and present a list of the tables available in each. You can select via highlighting some or all of the tables to use for a comparison. If a table is present but de-selected, that table will not be included. Unmatched tables are not affected.

**Update:** Click this to have DBComp scan the two databases and collect information about the tables present in each. You must do this before clicking on 'Create Difference'.

**Difference Data Path:** When DBComp has finished generating a comparison it writes a 'Difference File' that can then be used to update another database. The Difference File is stored in the path specified here. You can use the browse button  $\left( \frac{1}{2} \right)$  to navigate to a path if you like.

The default name is 'DbComp\_Merge.txt'. Be sure to specify the final \ character. Any text after the final \ will be appended to the file name for the Difference File. For example, d:\example\dbase\test will generate 'testDbComp\_Merge.txt'.

**Browse:** Click to navigate to a path to use for the Data Difference Path.

Delete Table Dump Files: When DBComp performs a comparison between two data sources a series of table export files are generated in the 'Difference Data' path. The program uses these to generate the final Difference File. Check 'Delete Table Dump Files' to delete these export files automatically after the comparison is finished.

**Options:** Activates the *Difference File Options* dialog to allow you to configure the format of the the different file.

**Create Difference:** Click this to generate the difference file. The program requires that you first click on 'Update' - 'Create Difference' does nothing if the tables have not been collected. Note that Create Difference may be very time consuming if your files are large.

**Merge Data:** Click this to activate the Merge Data dialog, which you can use to update a third database using the Difference File generated from a previous comparison. It is not necessary to generate a Difference File from within the same program instance. You can go directly to Merge Data if you already have a Difference File available.

**Close:** Exit the program.

**About Button:** A program information box is displayed that provides links to the Funduc Software web site and information about your computer's available memory & free disk space on the drive DBComp was run from.

## **Difference File Options**

The Difference File Options dialog is provided for convenience. It allows you to configure the format of the Difference File. The dialog is available via the 'Options' button in the Compare Data Sources dialog.

**Important:** If you have no need for the Difference File outside of DBComp use, consider not making any changes here. If you plan to perform a merge on another machine, the DBComp settings for the Difference File format on that other machine must match those of the machine used to generate the Difference File.

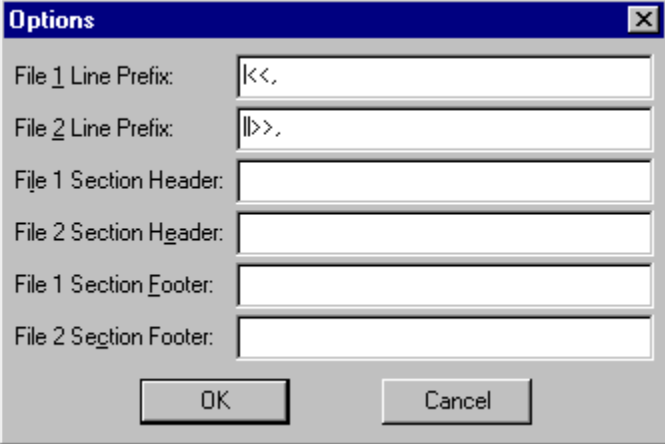

### **Merge Data Dialog**

The Merge Data dialog is used to update a database using the information in a Difference File generated by DBComp. The Merge Data dialog is available via the 'Merge' button in the Compare Data Sources dialog. The merge process happens in two stages: a) After the 'Preview Button' is clicked the program generates a summary list of changes to be made the database based on the information in the Difference File. You can select some of all of the changes. b) After the 'OK' button is clicked the program generates the SQL code needed to implement the changes. A SQL Preview dialog is presented before the change is implemented. You can select some or all of the specific SQL operations from the SQL Preview. You can also copy the code to the windows clipboard if you like.

**Note:** You can move directly to the Merge Data function from the Compare Data Sources dialog if a Difference File already available.

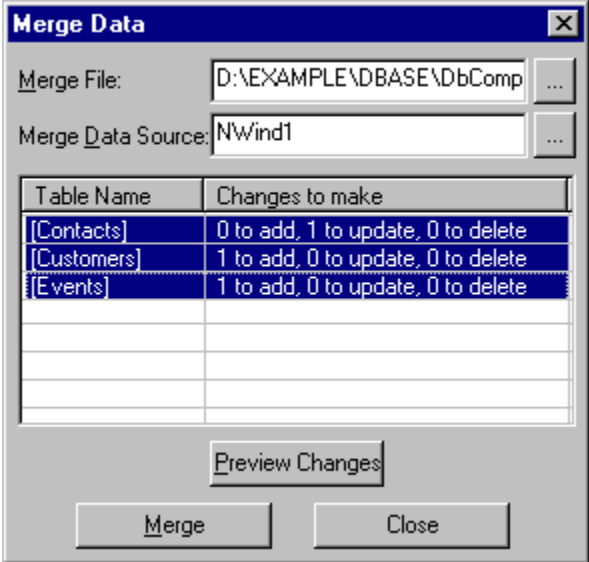

Click on the graphic or scroll for more help.

**Merge File:** This is a Difference File that was prepared earlier with DBComp. You can use the browse dialog ( $\Box$ ) to select a file or type in the name directly.

**Merge Data Source:** This is an OBDC data source available to your machine. You can type in a name or use the browse button ( $\equiv$ ) to open a Windows 'Select Data Source' dialog that you can then use to choose a source. The data source specified here will be transformed based on the information in the Difference File.

- **Table Name Changes to Make:** After clicking on the 'Preview' button the program presents a summary of the pending changes. You can highlight some or all items. Note that after clicking on 'OK' a second confirmation dialog with details on the SQL statements involved is available.
- **Preview Changes Button:** Click here to generate a summary list of pending changes. You must click this button to make "Merge" available.
- **Merge Button:** Click here to generate the SQL code. You will be presented with an SQL Preview that you can use to select/deselect or verify SQL statements. This button is dim until you click on "Preview Changes".

**Close Button:** Abort the operation. No changes are made.

**Merge File:** This is a Difference File that was prepared earlier with DBComp. You can use the browse dialog ( $\Box$ ) to select a file or type in the name directly.

**Merge Data Source:** This is an OBDC data source available to your machine. You can type in a name or use the browse button (--) to open a Windows 'Select Data Source' dialog that you can then use to choose a source. The data source specified here will be transformed based on the information in the Difference File.

**Table Name - Changes to Make:** After clicking on the 'Preview' button the program presents a summary of the pending changes. You can highlight some or all items. Note that after clicking on 'OK' a second confirmation dialog with details on the SQL statements involved is available.

**Preview Changes:** Click here to generate a summary of pending changes. You must click this button to make "Merge" available.

**Merge Button:** Click here to generate the SQL code. You will be presented with an SQL Preview that you can use to select/deselect or verify SQL statements. This button is dim until you click on "Preview Changes".

**Close Button:** Abort the operation. No changes are made.

## **SQL Preview Dialog**

The SQL Preview is available after clicking on the 'OK' button in the Merge Data dialog. The list of SQL operations will transform the 'Merge Data Source' specified in the Merge Data dialog based on the information in the Difference File. You can remove specific SQL statements by highlighting then and clicking 'Delete'. The operations will be implemented after you click on the 'Make Changes' button.

A context menu is available from a right mouse click in the list of SQL statements. The statements can be copied to the Windows clipboard. You can then paste them into your text editor for closer examination.

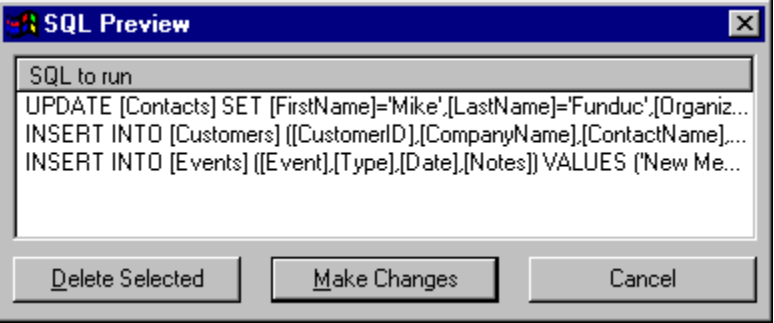

## **Difference File**

When DBComp performs a comparison between two data sources it examines generates a 'Difference File' that lists the differences found between specific records in the data sources specified in the Compare Data Sources dialog. The Difference File can be used by the Merge function to update a data source using SQL statements. The Difference File is a text file that you can examine with your text editor.

The default file name is "DBComp\_Merge.txt" in the path specified in the Data Difference path field in the Compare Data Sources dialog

The line prefix, section header, & section footer strings are adjustable via the Difference File Options dialog. However, you should not change the default Difference File options if you plan on using the file with DBComp installed on another machine. Both instances of DBComp must be using the same format choices for the Difference File.

A sample Difference File is below. The number after the table name on the Table= line is the offset of the primary key for that table.

Table=[Contacts]0

|<<1,"Mike","Funduc","Funduc Software","info@funduc.com","USA",NULL ||>>1,"Mike","Funduc","Funduc Software","info@funduc.com","USA","A new note here"

### **Usage Guidelines**

### **Usage Notes:**

- · DBComp may not be practical with databases containing a lot of data. We do not have a specific "maximum size" recommendation but you should be aware that since DBComp employs exported data, processing time and disk space requirements will be considerable with large databases.
- · OBDC implementations currently do not reliably report which are the primary key(s) in a database. DBComp attempts to make a determination but if your primary are not the first few keys in a table or NULLs are not allowed, you may need to edit the Difference File and specify the correct primary keys' offset(s). The offset number for the primary key in a table is specified on the Table= line in the Difference file.
- · The current version of DBComp may not be able to reconcile if two or more sites add records. If you have multiple Difference Files you are using to update a master file you may need to manually edit the final Difference File. Additional functionality may be added in this area in the future.

## **Usage Ideas:**

1 Updating Remote Data Sources:

DBComp can be used to update remote data sources when it is impractical or inefficient to distribute an entire copy of the database to the remote location. This scenario assumes that the remote locations do not have edit permission on the database. A comparison between 'old' vs. 'new' versions is generated on the primary machine. The **Difference File**, which can be much smaller than an entire database, is then transmitted to the remote location. DBComp is then used on the remote machine to update the version of the database on that machine.

2 Synchronizing & Updating Multiple Data Sources:

This scenario assumes 'last common version' of a database is present at the master site and all remote site(s). The remote site(s) perform a comparison of their new, modified database against their own copy of the last common version. The Difference File is then transmitted to a master site. The user at the master site may also need to perform a comparison of their own old vs. new versions of the database. The master site user then performs multiple Merge operations on a new copy of the 'last common version' of the database. This new copy is then compared with the previous 'last common version'. The resulting Difference File is then transmitted to the remote sites. The remote sites then perform merges on their own 'last common version'.

Please note that the current version of DBComp may not be able to if the remote sites are permitted to add records. The master user may need to reconcile the multiple added records manually. Additional functionality may be added in this area in the future.

3 Debugging, Historical Analysis, Etc.

DBComp can also be used to simply compare various versions of a database. The Table Dump Files, Difference File, or **SQL Preview** can be put to use as you see fit.

**IMPORTANT WARNING:** Regardless of your use, **it is up to you to properly archive** any database that will be modified by a Merge operation!! DBComp does not have an undo or archive function.

## **Table Dump Files**

DBComp generates a series of export files in the 'Data Difference Path' during a comparison operation. The program uses the Table Dump Files to generate the final Difference File. The files end the '.CSV' file name extension. If you do not have a need for these, check 'Delete Table Dump Files' in the Compare Data Sources dialog.

**O**pen **D**atabase **C**onnectivity - a software that allows programs to connect to different types of databases. ODBC drivers must be present on your computer in order for you to use DBComp. New ODBC data sources can be established via a Control Panel applet.

**S**tructured **Q**uery **L**anguage - a 'standard' language for creating, querying, and modifying relational databases.

### **License Agreement**

### **DBComp Version 1.0**

Copyright (c) 2000 by Funduc Software Inc. http://ww.funduc.com All rights reserved.

### **License Agreement and Warranty Disclaimer**

You should carefully read the following terms and conditions before using this software. Use of this software indicates your acceptance of these terms and conditions. If you do not agree with them, do not use the software.

## **Copyright and Other Restrictions**

You are prohibited by law from selling, renting, leasing, loaning, or donating the program or documentation in whole or in part without specific advance agreement between yourself and Funduc Software, Inc. You are prohibited from decompiling, reverse engineering, disassembling, or otherwise reducing either shareware or licenses versions of the program to human readable form for any purposes whatsoever. You may not modify the program or documentation in any manner. You are prohibited from permitting anyone else from undertaking any of the above actions.

## **Freeware License**

DBComp version 1.0 is freeware. By using this software you accept full responsibility for usage and results. Your database may be permanently damaged through the use of the program. Archive all copies of any database that will be modified by the program. It is up to you to perform integrity checks on any database modified by the program. You may use the program for as long as you like. There is no 'freeware time out' built into the program so check our web site www.funduc.com for program updates.

#### **Ownership Rights**

Funduc Software, Inc. owns and retains all copyrights, patents, trade secret rights, trademarks and intellectual property rights to this software. Registration &/or use of the software does not grant you any right to the intellectual property in the product.

#### **Governing Law**

This agreement shall be governed by the laws of the State of Michigan.

#### **Disclaimer of Warranty**

This software and the accompanying files are distributed "as is" and without warranties as to performance of merchantability or any other warranties whether expressed or implied.

Good data processing procedure dictates that any program be thoroughly tested with non-critical data before relying on it. The user must assume the entire risk of using the program. Any liability of the seller will be limited exclusively to product replacement or refund of purchase price.

## **Support Information**

DBComp is freeware. We will do our best to provide you with e-mail support and will respond to all inquiries we receive at support@funduc.com. Ongoing detailed support is not possible. Sorry. Likewise, we cannot provide support with OBDC driver setup or usage of any database software.

We are interested in bug reports. To report a bug, e-mail support@funduc.com.

Also, check our web site periodically for program updates - www.funduc.com

Thank you for using Funduc Software products!

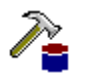

**DBComp** Copyright © 2000, Funduc Software, Inc. All Rights Reserved http://www.funduc.com

See License Information for details about licensing. For customer support, contact support@funduc.com or visit our web site at www.funduc.com for program updates. Also check our web site for product information, trialware & freeware downloads of our other award winning software products.

## **Funduc Software Products**

Please visit our Web site at http://www.funduc.com for more information, freeware, shareware, and purchases of these and other products.

# **Search & Replace**

ää.

**Search and Replace** is our award winning utility loved by programmers, webmasters, and novice computer users alike. If you need to find and replace text, or just find text, this utility is a must have.

Search and Replace looks through multiple files for a string and can also replace it with another string. It can search subdirectories and ZIP files and do case sensitive or insensitive searches. Extensive support for regular expression (egrep) search & replacement includes operations that span more than one line, insertion of the path & filename during replacements, and incrementing number replacements. Binary search & replace mode can be combined with regular expressions. Precise control over replacements is available through multiple confirmation options and a built-in context viewer that allows you to view replacements in- context, before they are made. An HTML Mode can be used to make html special character code substitutions during search/replace. Ignore Whitespace mode makes it convenient to handle spaces & cr-lf during non-regular expression operations. A built-in script editor makes frequent &/or complex multi-step search/replace operations easy to prepare. Advanced script operations include a boolean expression evaluator that provides additional control over which files are processed by the script. Advanced scripts also allow you to specify the program options in effect, insert comments in scripts, and perform iterative script operations. Multiple file masks and file date & size filters can be used to include &/or exclude files during regular and scripted operations. The internal context viewer includes a build-in editor for editing text files. The full complement of command line switches (including script launching) is ideal for network managers & advanced users. Other functions include: "Touch" files (change time/date stamp & file attributes); Preservation of original file date during replacements; Replacements on backup path files instead of the originals; Output reports to monitor operations; Shell extensions to launch Search & Replace from Explorer and the Find Menu; and more. Separate executables for Win3x and Win95/NT are available. A detailed help file with examples are included. Several foreign language interface are available from http://www.funduc.com.

Search and Replace has received several awards from WUGNET® (Windows User Group Net) Windows NT Shareware Pick of the Week (www.wugnet.com/shareware), Windows Magazine (www.winmag.com) Superior Shareware, and has been featured several times in Lockergnome's Free Windows 95/NT E-zine (www.lockergnome.com). It has a ZDNet Hotfiles (www.hotfiles.com) of 5 stars, & a TUCOWS (www.tucows.com) 5 Cow rating.

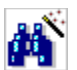

#### **Search and Replace Regular Expression Wizard**

**Search and Replace Regular Expression Wizard** is a step-by-step wizard to help you build regular expressions for use in Search and Replace. The expressions can be constructed from a menu of operators having English language counterparts. The impact of the operators is displayed in color coded form on a sample text you provide. You can move back & forth between search operators - replace operators - final results to adjust your expressions as necessary. When finished, the final expressions are inserted into the corresponding Search and Replace fields if Search and Replace is running. The Wizard itself is freeware. Documentation requires a one time purchase.

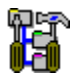

## **Directory Toolkit**

**Directory Toolkit** is a multipurpose directory comparison and file manager that provides features missing from Windows 95/98 and Windows NT 4.0 or higher. It displays single directory lists or side- by-side directory comparisons using color coding for alike, different, or missing files. Comparisons can be based on dates or a binary file analysis of file content. You can copy, move, & rename files while retaining long filenames and six builtin synchronize functions simplify updating directories. Built-in archive functions, with Explorer shell extensions, let you create & manage archives from Explorer and use Directory Toolkit as your primary archive manager for supported archives (zip, tar, gz, lz (read only), & cab). File operations and directory comparison functions work seamlessly on files in archives, e.g., no need to manually extract files first. Other features include statistics for file

counts and path sizes; Ignoring filename case during comparisons; Explorer compatible OLE drag n Drop; Split/Concatenate files to/from diskettes; Encode/Decode UENCODE, Base64(Mime), BinHex(Mac), and XXENCODE formats (Decode also includes quoted-printable, 7 bit unencoded, & plain text); An integrated comparison viewer for a color coded display of the actual differences in files; Safe physical sort of directories; Touch files (change time/date & attributes stamps); Find duplicate files on a drive; Open files and launch applications; Multiple include/exclude file masks and the ability to include/exclude files based on size and date; Command line switches & script functions to automate comparisons & synchronize operations & control program options in effect via batch files; Configurable output file and print functions to create reports of single and comparison directory lists; Detects & runs (optionally) setup programs in archives; Display file version information including 8.3 file name equivalents; File numbering to number files sequentially based on adjustable sort order and a user defined starting value. Help file with examples included. International versions are available from http://www.funduc.com.

Directory Toolkit has been a winner of the WUGNET® Windows NT Shareware Pick of the Week for (www.wugnet.com/shareware), WUGNET® Windows95 Best Choice Shareware for the week, and featured Lockergnome's Free Windows 95/NT E-zine (www.lockergnome.com). It has a ZDNet Hotfiles (www.hotfiles.com) of 5 stars.

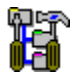

## **Funduc Software ZIP Extractor**

**Funduc Software ZIP Extractor** is ZIP "self-extractor stub" that lets you turn your ZIP files into a self-extracting executable that will automatically unZIP the archive when launched. This allows you to share your zip files with another person who might not have an unzip software on their computer &/or who might have only occasional use for an unzip tool. The self-extractor allows some or all files to be extracted and can create the paths in the zip file (default) or "flatten" the directory structure (unzip into a single path).

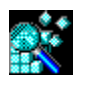

## **Registry Toolkit**

**Registry Toolkit** lets you search &/or replace and edit the Windows 95/98/NT/2000 registry. You can specify the data types to process, start key, case sensitive, whole word. Regular expression operations using an egrep-type syntax are also available. You can create/edit keys, values, &/or data manually if you wish. A unique 'operations' function lets you move/copy/delete/export values you select. For example, you can copy/move keys from one location in the registry to another. The program now maintains multiple 'undo' files that can be used to reverse previous changes (10 is the default). An automatic 'last change' undo is available from the program GUI. Replaces can be previewed in advance, in-context. Replaces can also be previewed in the context of an overall search - a comparison dialog then lets you select/deselect specific operations to perform before making the overall replace. The program can print search & registry browse results. The .reg import function allows you to compare existing data vs. data to be imported - specific items can then be selected/deselected. The .reg export function can be used to make special .reg files that delete keys when merged via Registry Toolkit or our new Registry Toolkit Merge program (see our web site). The various program comparison dialogs are configurable and their contents can be copied to the windows clipboard. The program can read DOS environment variables and use them in a search/replace. Script file & command line functions are available for automated &/or complex operations. Registry Toolkit will operate on a remote registry (if you have permission to do so). A german interface is available.

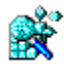

## **Registry Toolkit Merge**

**Registry Toolkit Merge** is a companion program for Registry Toolkit. Registry Toolkit Merge is a command line that merges .reg files into the Windows 95/98/NT/2000 registry. Registry Toolkit Merge is unique because it can be used to create self-contained, self-importing .exe's. When clicked on, the .reg information is imported into the registry (after confirmation). This is be useful, for example, if you need to distribute a .reg file to others but are worried that they might not know how to import a .reg file manually. Alternatively, a .reg file can be passed to the program from the command line. Like Registry Toolkit, the program can be used to apply .reg files that will delete keys from the registry or copy/move them to another location -- tasks that cannot be accomplished easily by the regedit.exe .reg merge function that comes with Windows. 

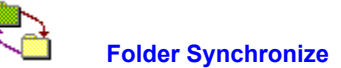

Folder Synchronize is a command-line utility useful to network administrators and other power users. It provides a subset of the functions in our Directory Toolkit utility, namely, the comparison & synchronize functions. We created Folder Synchronize for those who needed those functions but not the GUI interface & other functions of Directory Toolkit such as archive management, file operations, etc. Folder Synchronize is a native 32-bit executable for use with Windows 95/98/NT/2000.

Folder Synchronize can synchronize two paths using one of 6 synch methods. The program can also do a comparison-only. This is useful with the output report function. When the output report is enabled it will contain a summary of the path comparison &/or a summary of the file operations carried out by the synchronize. Other features include: Switchable display (or not) of a progress meter; A custom bitmap & message of your choice can be displayed on the screen while an operation progresses; A 'No Cancel' switch can be used to make it less easy for a procedure to be interrupted; Require (or not) confirmation of file operations; Complex include/exclude file masks that let you include/exclude some file or subdirectores while including others; Multiple operations can be submitted to the program via multiple 'configuration files'.

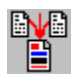

## **File Merge Express**

**File Merge Express** is a file comparison and merge utility for Windows 95/98/NT and Windows 2000. The program displays a contents comparison of two files and can (optionally) create a third file, 'Merge File' that consists of the merge of the two files being compared. The Merge File can (optionally) be opened in the built-in text (or binary) editor. The program has options for file naming of the Merge File, including automatic naming when the two source files for the comparison have the same name. The Compare Files dialog is also used to establish parameters such line prefixes, colors, orientation of the preview, etc. Command line parameters are available to specify files to compare or a script file to use. The program can also be launched from the Windows Explorer right click menu.

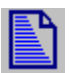

## **Sort N Slice**

**Sort and Slice** allows easy sorting and/or reformatting of Column Delimited files via a wizard. The program can skip header lines, use regular expression search/replace modify data, remove repeat lines from files, pad fields & change alignment, and sort on multiple fields ascending/descending. The column delimiter can be specified. The columns to be output can be changed &/or reordered. Sorts are constructed via a step-by-step interface that allows the user to determine (and modify) processing parameters. Unlike command line sort utilities, confusing command line instructions are not needed. The program includes a script function & can be launched from the command line for frequent &/or automated operations.

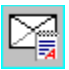

## **Delivery Agent**

**Delivery Agent** is a send-only e-mail program, with mail merge functions, for use by web site managers, network administrators, customer relations and support personnel, etc. The program is used to deliver frequently used, customer-requested e-mail messages (& MIME attachments) such as newsletters, product delivery & announcements, support notes, etc. Messages can be sent to one or more users by selecting a message from a list and entering the users' address. The program can read a text file containing a list of addresses for bulk delivery. Recipients of bulk deliveries are shielded from seeing the other recipients in the list. The program checks a POP e-mail account prior to sending message via SMTP - useful for servers that 'validate' the users current IP address prior to mail relays. Version 3.0 adds MAPI support. When activated, the program will route outgoing messages to your primary MAPI-aware e-mail program. Mail merge field name definitions, variable names, and data are stored in a single file containing the data and e-mail addresses. Variable names can be anything you like (except for the name of the e-mail address field). Mail Merge 'Constants' can also be defined. The program has a customizable header function that can be used to send web mail' or 'HTML mail'. The "To: " field can also be

customized for bulk, non- mail merge deliveries. Port settings to use and maximum number of recipients per block can be configured manually. Settings and messages can be created via the program GUI or, once you are familiar with the program, via an external text editor. A full complement of command line switches allows the program to be incorporated into your .bat routines. A log file of deliveries can be enabled (or not).

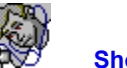

## **Shortcut Doctor**

**Shortcut Doctor** allows you to check your Win 95/98/NT/2000 links/shortcuts and see which contain targets which can no longer be found. The program can then delete the shortcuts, resolve them, or carry out search/replace operations to modify shortcut fields with or without validation of new paths. Network Drive mappings can be inserted in the Replace dialog automatically. Individual shortcuts can be edited and all shortcuts on a drive can be displayed, regardless of whether they are valid or not. Explorer Internet URLS can also be checked for problems. CD-ROM drives, network drives, and specific paths can be ignored during processing. Includes an Empty Recent Documents button. Script files, run from the command line, allow you to do multiple operations, control program options, and easily specify complex paths. A german interface is available.

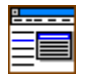

## **Funduc Explorer Extensions**

**Explorer Extensions** is a collection of enhancements for the Windows 95/98/NT/2000 Explorer right-click context menu: a) Encode and Decode Email attachments - support for UUENCODE, Base64(Mime), BinHex(Mac), XXENCODE, quoted-printable, 7 bit unencoded, & plain text, b) Split and Concatenate large files into smaller ones for storage on floppies & visa versa. Split can be based on file size or a string found in a file, c) Touch files change the time, date, & attributes of files. Touch can add (or subtract) a user specified time value from the current file time. d) File Operations - copy/move/rename/delete files using complex file masks. The program can also change the case of file names & number files. A german version is available.

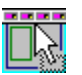

#### **Drive Bar**

**Drive Bar** allows you to conveniently open views of your drives in the Windows 95/98/NT Explorer. Drive Bar's Auto Hide function allows it to disappear from view when not in use so that it does not take up screen space. Drive Bar is resizable and can be set to remain visible at all times. It can also be set to launch alternative file manager programs in lieu of Windows Explorer, launch views as "Tiled" or not, ignore specified drives in the list of drive icons, and run automatically at Windows startup.

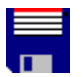

#### **Patch Creator**

**Patch Creator**, a product for software authors, is a two part program that is used to make patches for updating registered versions software. Both the Patch Creator (used on the developer's end) and the Patch Applicator (which is what applies the patch on the end user's machine) are easy to use GUI programs. Command line switches or complicated run instructions are not necessary on the user's end. The creator is a Win 95/98/NT utility. It can create either 16 or 32 bit patches that are self-contained in a single GUI .EXE. You can require passwords to run the Applicator (or not). Patches can be created to update files on users' machines from a specific version, add files regardless of existing version, remove files, or rename files. Patches that conduct 'updates' are based on binary differences between old vs. new files. Compression can be used to further reduce the size of the patch. Patches for multiple versions can be include in a single patch file. Patches can be configured to use a registry value on the end user's machine for setup path information and the applicator can also write a .reg file to the user's registry upon completion. In addition, patches can be set up to halt operations if specified files(s) are not found on the end user's machine. This can be used, for example, to not patch any files if a critical file you specify is not present. The Patch Creator has a script language for saving complex patch setups and it can be run from the command line for use in automated routines. A German version is also available.

### **Decode/Encode DLLs**

**Decode/Encode DLLs** integrate auto-decoding of UUENCODED, Base64(MIME), Binhex, XXENCODED, user table encoded and encoding (UUENCODED or Base64/MIME) in your Windows 3.1x, 95 or NT application. 16 and 32 bit DLLs are included, test programs are provided for C/C++ (MFC) and Visual Basic. One time fee provides a registered copy for royalty-free distribution with your applications and one year free customer support.

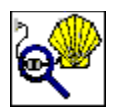

#### **Decode Shell Extension (freeware)**

**Decode Shell Extension** is very popular freeware app is an extension for the Windows 95/98/NT/2000 Explorer. The program allows you to decode Internet email attachments by right-clicking on a saved message file from Explorer and selecting Decode from the menu. The program supports multiple attachments, multi-part files (already concatenated), UUENCODED, Base64(MIME), BinHex (Mac format), quoted-printable, XXENCODED, plain text files, and User (table) encoded files. If the attachment contains only one file, Decode Shell Extension will offer to open it using either the associated program or Notepad. For virus safety reasons, it will not offer to launch .exe., .com, .bat, & .cmd files. You should scan decoded Word and Excel files with your anti-virus checker before loading them.

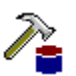

# **DBComp Ver 1.0 (freeware)**

**DBComp** is a database comparison and merge application that compare two OBDC data sources for alike vs. different records and generate a "Difference File" that lists the records that either do not match or have been added/deleted from one data source compared to the other. DBComp can also perform a "Merge" operation that uses Difference File generated by DBComp and updates an OBDC data source via SQL statements. You can view the SQL statements in advance and remove one (or more) in advance if you wish. DBComp verion 1.0 is freeware.

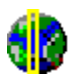

## **TZAdjust (freeware)**

**TZAdjust**, which stands for Time Zone Adjust, is a freeware app we created for users who find it necessary to make manual changes to the time zone and 'day light savings' offset parameters for their Windows 95/98/NT/2000 computers. TZAdjust is probably of greatest interest to Windows NT/2000 users. NT/2000 returns time information as an offset from Greenwich Mean Time (GMT). In addition, the OS automatically makes Daylight Savings compensations when reporting file times. One can disable "Automatically Adjust for Daylight Savings" entirely in the Windows Day/Time Properties dialog but there may be other instances where finer control over time zone and the daylight offset is desired. Do not use TZAdjust casually. Be sure to read the information in the 'readme.txt' before using this program.

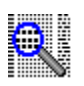

#### **HexView for Windows 95/98/NT (freeware)**

**HexView** is a multiple document Hexadecimal viewer that can display, print, and print preview any file as a hex dump. It is intended as a supplement for Search and Replace for Windows, however, it is a standalone app and does not require Search and Replace. A Japanese version is available.

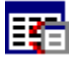

## **Count Characters (freeware)**

**Count Characters** is a app written to: a) Allow users to dump the contents of combo, edit and list boxes as well as static and button fields to the clipboard. This can come in handy for browser lists, as well as items displayed by

other applications to which you otherwise have no access. b) To help users understand how applications are built (what types of controls are used). Other tools are available for this of course but they are usually known only to programmers. c) To allow users to know at any time how many characters they have typed in an edit box. This might be useful, for example, if a site asks you to only enter a certain amount of data in their fields but don't tell you that you went over until it's too late. Depending on the editor, html authors might also find this handy for double checking the length of meta tags. The contents of password edit fields can be displayed in readable form useful for if you forgot a password you just created. Separate Win3x & Win 95/98/NT versions included.

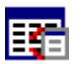

## **Limit Edit (freeware)**

**Limit Edit** expands upon the built-in limit feature for edit boxes & rich edit controls by letting you set your own maximum size settings for the amount of text permitted in edit boxes and rich edit controls. For example, Limit Edit can set a limit on the amount of text allowed in an instance of the Notepad text editor. The Limit Edit dialog also displays interesting information about the types of controls in use by a program. Although intended for edit boxes and rich edit controls only, it may also work on some other controls that are subclasses of these. Separate Win3x & Win95/98/NT versions are available.

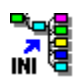

## **INI to Registry (freeware)**

**INI to Registry** works well with any program that relies on .ini files. It can read the contents of any INI file and load them into the Windows 95/NT registry. That way programs which previously used INI files can read the old data from the registry.  The program is free. The source code is available for \$25. Please E-MAIL mime@funduc.com for information on purchasing the source code.